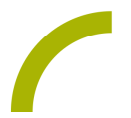

## Grid 3 **Zahlen erkunden**

**Mengen und Zahlen erfassen, ist auch für UK- NutzerInnen relevant. Spielerisch üben wir bei dieser Spielidee mit Bauer Hannes und seinen Tieren das Zählen im Zahlenraum von 1 bis 9. Und 1, 2, 3, kann es losgehen!**

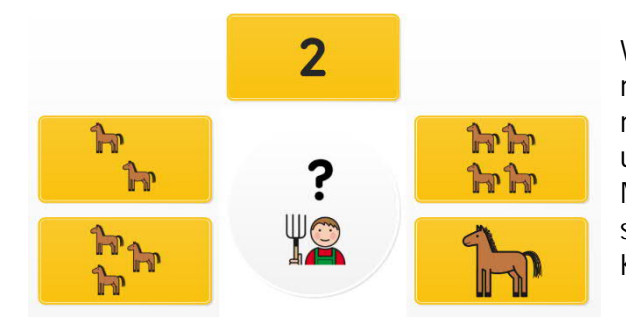

Wir bieten Ihnen ein Seitenset für Grid 3 mit METACOM-Symbolen. Zusammen mit Bauer Hannes zählen wir seine Tiere und schulen dabei das Verständnis von Mengen und Zahlen. Dieses wird auf spielerische Weise im motivierenden Kontext "Bauernhof" eingeübt.

**Import der Datei in Grid 3 auf einem Grid Pad – so geht's:**

Da es sich um eine ZIP-Datei handelt, müssen Sie diese zunächst entpacken (wählen Sie dabei zwischen dem Seitenset "*ohne*" bzw. "*Mit Textoption*"):

- · Doppelklick, dann: "*Alle Dateien extrahieren", "weiter", "weiter", "fertig stellen".*
- · Speichern Sie die Datei auf einem USB-Stick und verbinden diesen mit Ihrem Gerät.
- · Rufen Sie "*Meine Seiten*" auf.
- Wechseln Sie über den oberen rechten Rand auf "Seitenset hinzufügen".
- · Wählen Sie in dem sich öffnenden Fenster *"Seitenset-Datei*" und navigieren Sie über "*Durchsuchen*" auf den USB-Stick.
- · Klicken Sie doppelt auf "*rehavista-tiere- zaehlen bis 9*", wählen Sie dieses mit einem Einfachklick aus und bestätigen Sie den Import mit "OK".

Das Seitenset steht Ihnen nun zur Verfügung.

**Hinweis**: Falls nötig passen Sie die Anordnung der Seitensets auf "*Meine Seiten*" an oder verknüpfen Sie ein Feld in Ihrer Kommunikationsüberfläche mit dem Befehl "*Seitenset wechseln*" direkt mit dem neugeladenen Inhalt. In diesem Fall prüfen Sie, ob Sie den Ausgang aus dem Seitenset entsprechend anpassen wollen (nicht zu "*meine Seiten"* wechseln, sondern wieder zurück in ein bestimmtes Vokabular).

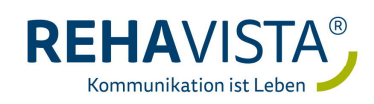